# Tools for Managing Groupwork in Learn@Seneca

Published 3/30/2020 by [Ashley Ribbel](https://employees.senecapolytechnic.ca/people/ashley-ribbel)

## **by Kevin Pitts, the Teaching & Learning Centre**

### **in the [March 2020 issue](https://employees.senecapolytechnic.ca/spaces/153/academic-newsletter/march-2020/)**

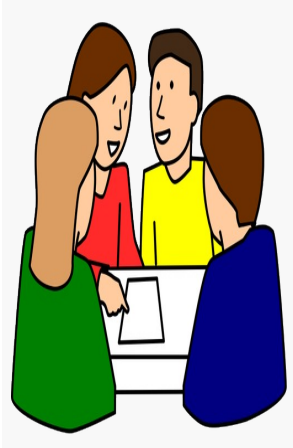

The benefits of group work are well known. Group work helps students build collaboration and communication skills. As a result, many of us include group work as part of our course design and assessment strategy. But managing group work can be tricky, and there is always a level of unpredictability with group work based on student preparedness, personality, experience, and the like. Luckily, Learn@Seneca has several tools available to help us manage groups and help students collaborate.

So, you've designed an awesome authentic group task that will help students achieve quite a few of the course learning outcomes. Now you want to implement the task. Some questions you might consider are:

### **How can I place students in groups?**

The Learn@Seneca group tool gives you three main options: you can manually enroll students in groups, you can have Learn@Seneca randomly assign students to groups, or you can have students self-enroll in groups. To find out how, check out the [Setting up Groups](https://employees.senecapolytechnic.ca/spaces/39/the-teaching-learning-centre/wiki/view/5026/setting-up-groups) page in the [Learn@Seneca Groups Tool](https://employees.senecapolytechnic.ca/spaces/39/the-teaching-learning-centre/wiki/view/5025/learn-seneca-groups-tool) online module.

### **What online tools are available to students in Learn@Seneca?**

Once students are placed in groups, you can assign each group specific communication and collaboration tools. Common communication tools include **email** and **discussion board** for asynchronous communication, as well as **web conferencing** (via Blackboard Collaborate Ultra) for synchronous communication. Common collaboration tools include a **group wiki**, where students can document their learning journey over time and publish their group deliverables, and **file exchange**, where students can share files. To find out how to assign group tools, check out the [Managing Groups](https://employees.senecapolytechnic.ca/spaces/39/the-teaching-learning-centre/wiki/view/5033/managing-groups) page in the [Learn@Seneca Groups Tool](https://employees.senecapolytechnic.ca/spaces/39/the-teaching-learning-centre/wiki/view/5025/learn-seneca-groups-tool) online module.

There are many other questions you might be considering, such as how to grade group work. As always, [The Teaching & Learning Centre](https://employees.senecapolytechnic.ca/spaces/39/the-teaching-learning-centre/home) is here to help. If you would like to explore more options, email us at [teaching@senecacollege.ca](mailto:teaching@senecacollege.ca) to set up an appointment.

Image credit: ["Group work"](https://publicdomainvectors.org/en/free-clipart/Group-work/41429.html) image is in the [Public Domain](https://creativecommons.org/publicdomain/zero/1.0/)

View the [March 2020 issue of the Academic Newsletter](https://employees.senecapolytechnic.ca/spaces/153/academic-newsletter/march-2020/).

**[March 2020 issue](https://employees.senecapolytechnic.ca/spaces/153/academic-newsletter/march-2020/)**

tags : blackboard, educational-technology, educational-technology-tools, learn@seneca, teaching-and-learning, teaching-tip, the-teaching-and-learning-centre